## Prepare Your 1099 Tax Forms with Rentec Direct

## **1099 TAX SEASON PREP**

- Verify accurate contact information in your Rentec Direct account for yourself, vendors, and owners. Check:
  - ☐ Your Tax ID or EIN
  - ☐ Your contact information
  - Owner Tax ID and contact information
  - ☐ Vendor Tax ID and contact information
- Check for duplicates:
  - Delete duplicate vendors and assign transactions to the appropriate vendor
- Reactivate archived properties:
  - ☐ Properties must be active for transaction to be included in 1099s
- Complete tenant move-outs

- Tenant security deposits:
  - Confirm tenant security deposits are reconciled and up to date
- **■** Maintenance expenses:
  - ☐ Record all pending maintenance expenses
- **□** Review transactions:
  - □ Verify that all transactions are categorized
  - ☐ Verify that all transactions are assigned to a property
  - ☐ Post any pending transactions
- Review Rentec Direct 1099 Tax
  Assistant Report
- Create an account with Nelco or sign in to update your password

eFile your 1099s in your software with Rentec Direct & Nelco Solutions

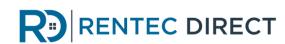

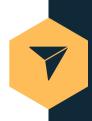

## PREP BEFORE THE JAN 31ST DEADLINE

Rentec Direct recommends you complete the following now to ensure you are ready to eFile your 1099 tax forms.